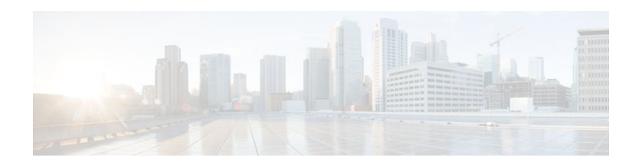

# H.323 RAS Support in Cisco IOS Firewall

#### Last Updated: January 20, 2012

This feature introduces support for H.225 Registration, Admission, and Status (RAS) signaling in Cisco IOS firewalls. RAS is a signaling protocol that is used between endpoints (such as gateways) and gatekeepers.

The H.225 standard is used by H.323 for call setup. H.255 includes RAS control, which is used to communicate with the gatekeeper. A RAS signaling channel enables connections between the gatekeeper and H.323 endpoints.

- Finding Feature Information, page 1
- Restrictions for H.323 RAS Support in Cisco IOS Firewall, page 1
- How to Configure a Firewall Policy for H.323 RAS Protocol Inspection, page 2
- Configuration Examples for H.225 RAS Protocol Inspection, page 5
- Additional References, page 6
- Feature Information for H.323 RAS Support in Cisco IOS Firewall, page 7

## **Finding Feature Information**

Your software release may not support all the features documented in this module. For the latest feature information and caveats, see the release notes for your platform and software release. To find information about the features documented in this module, and to see a list of the releases in which each feature is supported, see the Feature Information Table at the end of this document.

Use Cisco Feature Navigator to find information about platform support and Cisco software image support. To access Cisco Feature Navigator, go to <a href="https://www.cisco.com/go/cfn">www.cisco.com/go/cfn</a>. An account on Cisco.com is not required.

# Restrictions for H.323 RAS Support in Cisco IOS Firewall

H.225 RAS inspection is supported only with zone-based policy firewall inspection.

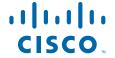

# How to Configure a Firewall Policy for H.323 RAS Protocol Inspection

- Configuring a Class Map for H.323 RAS Protocol Inspection, page 2
- Creating a Policy Map for H.323 RAS Protocol Inspection, page 3

### Configuring a Class Map for H.323 RAS Protocol Inspection

Use this task to configure a class map for classifying network traffic.

#### **SUMMARY STEPS**

- 1. enable
- 2. configure terminal
- 3. class-map type inspect [match-any | match-all] class-map-name
- **4.** match access-group { access-group | name access-group-name }
- **5.** match protocol protocol-name [signature]
- **6.** match protocol protocol-name [signature]
- 7. match class-map class-map-name
- 8. exit

#### **DETAILED STEPS**

|        | Command or Action                                             | Purpose                                                                                      |
|--------|---------------------------------------------------------------|----------------------------------------------------------------------------------------------|
| Step 1 | enable                                                        | Enables privileged EXEC mode.                                                                |
|        |                                                               | Enter your password if prompted.                                                             |
|        | Example:                                                      |                                                                                              |
|        | Router> enable                                                |                                                                                              |
| Step 2 | configure terminal                                            | Enters global configuration mode.                                                            |
|        |                                                               |                                                                                              |
|        | Example:                                                      |                                                                                              |
|        | Router# configure terminal                                    |                                                                                              |
| Step 3 | class-map type inspect [match-any   match-all] class-map-name | Creates a Layer 3 or Layer 4 inspect type class map and enters class-map configuration mode. |
|        |                                                               |                                                                                              |
|        | Example:                                                      |                                                                                              |
|        | Router(config)# class-map type inspect match-<br>all cl       |                                                                                              |

|        | Command or Action                                                          | Purpose                                                                                                    |
|--------|----------------------------------------------------------------------------|----------------------------------------------------------------------------------------------------|
| Step 4 | <b>match access-group</b> { access-group   <b>name</b> access-group-name } | (Optional) Configures the match criterion for a class map based on the access control list (ACL) name or number.                                                                                                  |
|        | Example:                                                                   |                                                                                                    |
|        | Router(config-cmap)# match access-group 101                                |                                                                                                    |
| Step 5 | match protocol protocol-name [signature]                                   | Configures the match criterion for a class map on the basis of a specified protocol.                                                                                                    |
|        | <pre>Example: Router(config-cmap)# match protocol h225ras</pre>            | Note You should specify the h225ras keyword to create a classmap for H.225 RAS protocol classification. For a list of supported protocols, use the command-line interface (CLI) help option (?) on your platform. |
| Step 6 | match protocol protocol-name [signature]                                   | Configures the match criterion for a class map on the basis of a specified protocol.                                                                                                    |
|        | Example:                                                                   | <b>Note</b> You should specify the <b>h323</b> keyword to create a classmap for H.323 protocol classification.                                                                                                    |
|        | Router(config-cmap)# match protocol h323                                   |                                                                                                    |
| Step 7 | match class-map class-map-name                                             | (Optional) Specifies a previously defined class as the match criterion for a class map.                                                                                                    |
|        | Example:                                                                   |                                                                                                    |
|        | Router(config-cmap)# match class-map c1                                    |                                                                                                    |
| Step 8 | exit                                                                       | Returns to global configuration mode.                                                                                                    |
|        | Example:                                                                   |                                                                                                    |
|        | Router(config-cmap)# exit                                                  |                                                                                                    |

## **Creating a Policy Map for H.323 RAS Protocol Inspection**

Use this task to create a policy map for a firewall policy that will be attached to zone pairs.

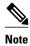

If you are creating an inspect type policy map, only the following actions are allowed: drop, inspect, police, and pass.

#### **SUMMARY STEPS**

- 1. enable
- 2. configure terminal
- $\textbf{3. policy-map type inspect} \ policy-map-name$
- 4. class type inspect class-name
- **5. inspect** [parameter-map-name]
- 6. police rate bps burst size
- 7. drop [log]
- 8. pass
- 9. exit

#### **DETAILED STEPS**

|        | Command or Action                             | Purpose                                                                                                    |
|--------|-----------------------------------------------|----------------------------------------------------------------------------------------------------|
| Step 1 | enable                                        | Enables privileged EXEC mode.                                                                                       |
|        |                                               | Enter your password if prompted.                                                                                    |
|        | Example:                                      |                                                                                                    |
|        | Router> enable                                |                                                                                                    |
| Step 2 | configure terminal                            | Enters global configuration mode.                                                                                   |
|        |                                               |                                                                                                    |
|        | Example:                                      |                                                                                                    |
|        | Router# configure terminal                    |                                                                                                    |
| Step 3 | policy-map type inspect policy-map-name       | Creates a Layer 3 and Layer 4 inspect type policy map and enters policy-map configuration mode.                     |
|        | Example:                                      |                                                                                                    |
|        | Router(config)# policy-map type inspect pl    |                                                                                                    |
| Step 4 | class type inspect class-name                 | Specifies the traffic (class) on which an action is to be performed and enters policy-map class configuration mode. |
|        | Example:                                      |                                                                                                    |
|        | Router(config-pmap)# class type inspect cl    |                                                                                                    |
| Step 5 | inspect [parameter-map-name]                  | Enables Cisco IOS stateful packet inspection.                                                                       |
|        | Example:                                      |                                                                                                    |
|        | Router(config-pmap-c)# inspect inspect-params |                                                                                                    |

|        | Command or Action                                  | Purpose                                                                                                    |
|--------|----------------------------------------------------|----------------------------------------------------------------------------------------------------|
| Step 6 | police rate bps burst size                         | (Optional) Limits traffic matching within a firewall (inspect) policy.                                                                        |
|        | Example:                                           |                                                                                                    |
|        | Router(config-pmap-c)# police rate 2000 burst 3000 |                                                                                                    |
| Step 7 | drop [log]                                         | (Optional) Drops packets that are matched with the defined class.                                                                             |
|        | Example:                                           | <b>Note</b> The actions <b>drop</b> and <b>pass</b> are exclusive, and the actions <b>inspect</b> and <b>drop</b> are exclusive; that is, you |
|        | Router(config-pmap-c)# drop                        | cannot specify both of them.                                                                                                    |
| Step 8 | pass                                               | (Optional) Allows packets that are matched with the defined class.                                                                            |
|        | Example:                                           |                                                                                                    |
|        | Router(config-pmap-c)# pass                        |                                                                                                    |
| Step 9 | exit                                               | Returns to policy-map configuration mode.                                                                                                    |
|        | Example:                                           |                                                                                                    |
|        | Router(config-pmap-c)# exit                        |                                                                                                    |

• What to Do Next, page 5

#### What to Do Next

After configuring an H.323 RAS protocol firewall policy, you want to attach the policy to a zone pair. For information on completing this task, see the "Zone-Based Policy Firewall" module.

# **Configuration Examples for H.225 RAS Protocol Inspection**

- Example H.323 RAS Protocol Inspection Configuration, page 5
- Example H.225 RAS Firewall Policy Configuration, page 6

## **Example H.323 RAS Protocol Inspection Configuration**

The following example shows how to configure an H.323 RAS protocol inspection policy:

class-map type inspect match-any c1 match protocol h323 match protocol h225ras class-map type inspect match-all c2 match protocol icmp

```
policy-map type inspect pl
 class type inspect cl
 inspect
 class class-default
policy-map type inspect p2
 class type inspect c2
 inspect
 class class-default
zone security z1
description One-Network zone
zone security z2
description Two-Network zone
zone-pair security zp source z1 destination z2
service-policy type inspect pl
zone-pair security zp-rev source z2 destination z1
service-policy type inspect p2
interface FastEthernet1/0
 ip address 10.0.0.0 255.255.0.0
 zone-member security z1
 duplex auto
speed auto
interface FastEthernet1/1
 ip address 10.0.1.1 255.255.0.0
 zone-member security z2
 duplex auto
 speed auto
```

### **Example H.225 RAS Firewall Policy Configuration**

The following example shows how to configure the firewall policy to inspect H.225 RAS messages:

```
interface GigabitEthernet 0/1/5
 ip address 172.16.0.0 255.255.0.0
 zone-member security private
no shut
interface GigabitEthernet 0/1/6
 ip address 192.168.0.0 255.255.0.0
 zone-member security internet
no shut
zone security private
zone security internet
class-map type inspect match-any internet-traffic-class
match protocol h225ras
match protocol h323
policy-map type inspect private-internet-policy
class type inspect internet-traffic-class
 inspect
 class class-default
zone-pair security private-internet source private destination internet
service-policy type inspect private-internet-policy
```

## **Additional References**

#### **Related Documents**

| Related Topic                                                         | Document Title                                                      |
|-----------------------------------------------------------------------|---------------------------------------------------------------------|
| Cisco IOS commands                                                    | Cisco IOS Master Commands List, All Releases                        |
| Zone-based policy configuration commands                              | Cisco IOS Security Command Reference                                |
| Zone-based policy information: configurations, examples, descriptions | Zone-Based Policy Firewall  Zone-Based Policy Firewall Design Guide |

#### **MIBs**

| MIB                                    | MIBs Link                                                                                                    |
|----------------------------------------|----------------------------------------------------------------------------------------------------|
| No new or modified MIBs are supported. | To locate and download MIBs for selected platforms, Cisco IOS releases, and feature sets, use Cisco MIB Locator found at the following URL: |
|                                        | http://www.cisco.com/go/mibs                                                                                                    |

#### **Technical Assistance**

| Description                                                                                                    | Link                                              |
|----------------------------------------------------------------------------------------------------|---------------------------------------------------|
| The Cisco Support and Documentation website provides online resources to download documentation, software, and tools. Use these resources to install and configure the software and to troubleshoot and resolve technical issues with Cisco products and technologies. Access to most tools on the Cisco Support and Documentation website requires a Cisco.com user ID and password. | http://www.cisco.com/cisco/web/support/index.html |
|                                                                                                    |                                                   |

# Feature Information for H.323 RAS Support in Cisco IOS Firewall

The following table provides release information about the feature or features described in this module. This table lists only the software release that introduced support for a given feature in a given software release train. Unless noted otherwise, subsequent releases of that software release train also support that feature.

Use Cisco Feature Navigator to find information about platform support and Cisco software image support. To access Cisco Feature Navigator, go to <a href="https://www.cisco.com/go/cfn">www.cisco.com/go/cfn</a>. An account on Cisco.com is not required.

Table 1 Feature Information for H.323 RAS Support

| Feature Name                               | Releases  | Feature Information                                                                                                    |
|--------------------------------------------|-----------|----------------------------------------------------------------------------------------------------|
| H.323 RAS Support in Cisco IOS<br>Firewall | 12.4(11)T | This feature introduces support<br>for H.255 Registration,<br>Admission, and Status (RAS)<br>signaling in Cisco IOS firewalls. |
|                                            |           | The following commands were introduced or modified: <b>match protocol</b> ( <b>zone</b> ).                                     |

Cisco and the Cisco logo are trademarks or registered trademarks of Cisco and/or its affiliates in the U.S. and other countries. To view a list of Cisco trademarks, go to this URL: www.cisco.com/go/trademarks. Third-party trademarks mentioned are the property of their respective owners. The use of the word partner does not imply a partnership relationship between Cisco and any other company. (1110R)

Any Internet Protocol (IP) addresses and phone numbers used in this document are not intended to be actual addresses and phone numbers. Any examples, command display output, network topology diagrams, and other figures included in the document are shown for illustrative purposes only. Any use of actual IP addresses or phone numbers in illustrative content is unintentional and coincidental.

© 2012 Cisco Systems, Inc. All rights reserved.